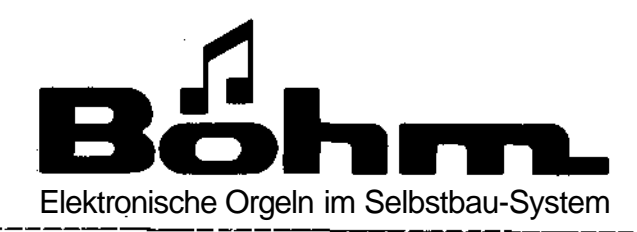

Dr. Rainer Böhm GmbH & Co.K G D 4950 MINDEN Kuhlenstraße 130/132 Postfach 2109 **Telefon:** (0571) 5 04 50

# **Bedienungsanleitung MIDI-Expander** Bestell-Nr. 61290 **DYNAMIC 12/24 2.Auflage**

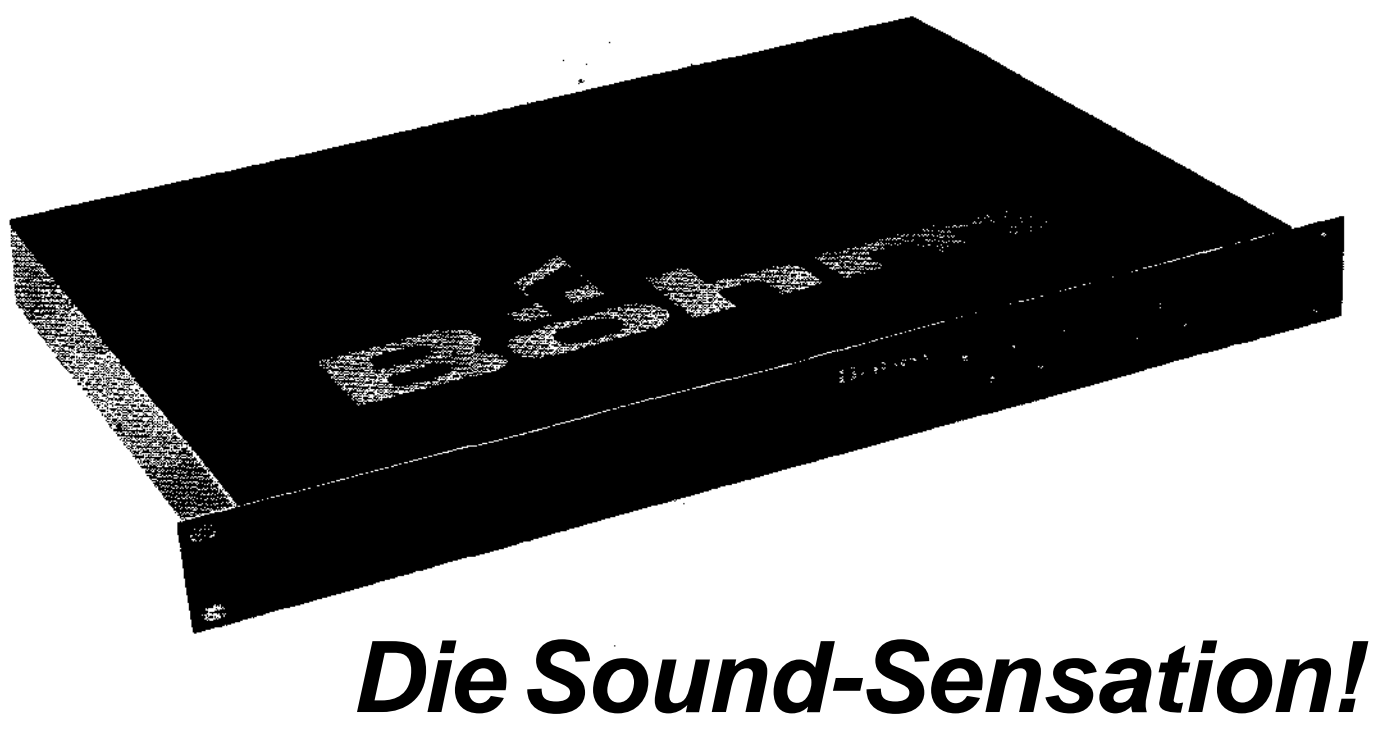

**MIDI-Expander DYNAMIC 12/24**

## **Inhaltsverzeichnis**

- **1**. Vorwort
- 2. Anschlüsse und Buchsen an der Geräterückseite
- 3. Das Spiel mit dem Expander
- 3.1 Inbetriebnahme
- 3.2 Das Spiel mit werksseitig programmierten Klangfarben

 $\bar{z}$ 

 $\mathbf{f}$ 

- 4. Tonhöhenanpassung an andere Instrumente (Tuning)
- 5. Die Programmierung eigener Sounds
- 6. Das Cassetten-Interface

### **1. Vorwort**

Ihr Böhm-Dynamic-Expander 12/24 ist ein echtes Klangwunder. 98 werksseitig vorprogrammierte Presets beinhalten fantastische Instrumentalklänge, Orgelklangfarben und Synthesizersounds. Mit dieser großen Sound-Palette und den vielseitigen Programmiermöglichkeiten eigener Sounds bleiben kaum noch Wünsche offen.

Aber was ist nun eigentlich ein Expander?

Eine Orgel? Nein, Orgeln sind doch größer, und am Expander fehlen die Klaviaturen!

Ein Synthesizer? Kann auch nicht sein, viele Synthesizer sehen doch so kompliziert aus!

Aber wer den Expander erst kennt, weiß, daß im Grunde doch beide Versionen richtig sind. Die vielen Möglichkeiten, die Orgeln oder Synthesizer bieten, stecken eben in Ihrem Expander.

Und was bedeutet der Name **"Böhm MIDI-Expander DYNAMIC 12/24"?**

- 1. Böhm : Sie sollen ja wissen, wer so etwas überhaupt liefern kann.
- 2. MIDI : Es handelt sich um ein sogenanntes MIDI-Gerät, das nur betrieben werden kann, wenn ein MIDI-Keyboard vorhanden ist, ein MIDI-Interface von Böhm in Ihre Orgel nachgerüstet wurde oder ein Computer mit MIDI-Schnittstelle die Steuerung übernimmt.
- 3. Expander: Sie expandieren, weiten aus. Die Klangvielfalt Ihres Synthesizers bzw. Ihrer Orgel wird durch den Expander enorm vergrößert. Ihr MIDI-Keyboard erhält 98 Sounds.
- 4. DYNAMIC : Ihr Böhm-Expander ist ein MIDI-Gerät, welches die Anschlagdynamik für Klang und Lautstärke fein abgestuft wiedergeben kann. Natürlich nur bei entsprechendem MIDI Interface bzw. Keyboard)
- 5. 12/24 : Schon in der Grundversion können in der Regel bei den Sounds bis zu 12 Töne gleichzeitig und unabhängig voneinander erklingen. Bei einigen wenigen Sounds - bei denen zwei Tongeneratoren für eine Stimme benutzt werden - bleiben dann 6 Stimmen übrig.

Die Erweiterung auf 24 Stimmen (Best.-Nr.: 36 681) stellt beim Spiel mit solchen "2-Generatoren"-Sounds dann 12 Stimmen zur Verfügung.

Im Orchester spielen die verschiedenen Instrumentalisten gleichzeitig, voneinander unabhängige Noten. Auch Ihr Böhm-Expander ist wie ein Orchester ausgelegt. Sie spielen beim Böhm-Expander auf bis zu 16 Kanälen gleichzeitig 16 unabhängige Klangfarben mit gleichen oder unterschiedlichen Noten.

### **2. Anschlüsse und Buchsen an der Geräterückseite**

### **2.1 Netzanschlußbuchse mit Sicherungshalter**

An der Geräterückseite befindet sich die Anschlußbuchse für die 220V-Netzspannung. Neben dem Netzeingang ist die Sicherung untergebracht. Falls Ihr Expander einmal gar nicht läuft, die Sicherung überprüfen.

Sicherungswechsel: - Netzkabel vom Gerät abziehen

- Sicherungshalter mit einem Schraubenzieher aus dem Gerätestecker heraushebeln.
- Defekte Sicherung entfernen und die Reserve-Sicherung einsetzen.
- Sicherungshalter wieder in den Gerätestecker einsetzen.
- Netzkabel wieder einstecken.
- Vorsorglich neue Reservesicherung kaufen

Mit dem mitgelieferten Netzkabel verbinden Sie den Netzeingang mit einer 220V-Steckdose (noch nicht einschalten!).

### **2.2 Klinkenbuchsen "Output" (NF-Ausgänge)**

Ihr Expander kann monophon oder stereophon betrieben werden. Auch bei monophoner Wiedergabe bekommen Sie schon einen hervorragenden Klang. Optimal ist natürlich die Wiedergabe über ein Stereo-Mischpult, z.B. unser PROFI-MIX PM 4/16. Verbinden Sie also die Klinken-Ausgänge "Mono", bei monophoner Wiedergabe bzw. "Mono" **und** "Stereo", bei stereophoner Wiedergabe mit Ihrem Mischpult, Vorverstärker oder Ihrer Stereoanlage. Verwenden Sie bitte abgeschirmte Leitungen.

### **2.3 DIN-Buchsen "MIDI"**

Drei fünfpolige DIN-Anschlußbuchsen stehen für alle üblichen MIDI-Anschlüsse zur Verfügung. Der Anschluß erfolgt über ein normales 5-adriges, abgeschirmtes DIN-Kabel.

## **2.3.1 "MIDI IN"**

Die aus anderen MIDI-Geräten kommenden Daten werden über diese Buchse in den Expander geleitet.

### **2.3.2 "MIDI OUT"**

Auch der Expander kann selbständige MIDI-Daten verschicken (bei Computeranschluß). Die Daten stehen dann an der Buchse "MIDI OUT" bereit.

### **2.3.3 "MIDI THRU"**

MIDI-Daten, die in den Expander gelangen (also in "MIDI IN" ankommen), können aus "MIDI THRU" wieder abgeschickt werden, um z.B. weitere Expander zu erreichen.

#### **2.4 Klinkenbuchse "PROGR UP"**

Eine gute Spielhilfe zum Weiterschalten der Programme ist ein Fußschalter, den Sie bei Böhm unter der Bestell-Nr. 85 363 beziehen können. Während des Spielens schalten Sie dann mit dem Fuß die Programme (Klang-Presets) z.B. von 00 auf 01, 02, 03 usw.

Der Fußschalter kann aber auch beim Programmieren eigener Sounds die Parameter weiterschalten, also z.B. von Parameter 1 auf 2, auf 3 usw. (Diese Funktion ist beim Programmieren automatisch vorhanden).

### **2.5 DIN-Buchse "CASSETTE"**

Falls das Cassetteninterface (zum Abspeichern und Zurückladen eigener Programme) eingebaut ist, können Sie die Cassetteninterface-Buchse über ein 5-poliges Abschirmkabel an Ihren Cassettenrecorder anschließen.

2.6 Schalter "Protect" Er schützt in Stellung "ON" vor unbeabsichtigtem Programmieren

### **3. Das Spiel mit dem Expander**

### **3.1 Inbetriebnahme**

### **3.1.1 Der Netzschalter**

Wenn alle Verbindungen hergestellt sind, also Netzanschluß eingesteckt, der Ausgang an einen Verstärker angeschlossen und die Buchse "MIDI IN" mit Ihrer Orgel oder einem MIDI-Keyboard (Buchse "MIDI OUT") verbunden ist, könnte der Expander mit dem Netzschalter an der Gehäuserückseite eingeschaltet werden. **Halt!** Noch nicht einschalten! Erst das nächste Kapitel beachten!

### **3.1.2 In Grundstellung bringen (Initialisieren)**

Nach erfolgtem Zusammenbau des Expanders, muß - allerdings nur bei der ersten Inbetriebnahme - die sogenannte Grundstellung des Expanders eingestellt werden: Taster "Edit" gedrückt halten, dann Netzschalter (an der Rückseite des Expanders) einschalten und sobald im Display "Init" angezeigt wird, den Taster "Edit" loslassen.

Falls Sie später einmal alles Selbstprogrammierte auf einmal löschen wollen, bringen Sie den Expander wieder, wie zuvor beschrieben, in Grundstellung.

Der Expander hat zwei Speicherbereiche, "Bank 0" und "Bank 1" genannt, auf denen die Sounds abgespeichert sind. Auf "Bank 1" befinden sich die werksseitig einprogrammierten Klänge, die hier auf "Bank 1" nicht verändert werden können, während "Bank 0" zunächst leer ist. Beim Initialisieren wird die "Bank 1" komplett auf die "Bank 0" kopiert. Sie können nun leicht diese Klangfarben auf "Bank 0" verändern oder neu programmieren. Das hat zwei Vorteile. Die werksseitigen Sounds werden nicht gelöscht, und wenn später nur wenige eigene Sounds programmiert sind, muß nicht zwischen eigenen und werksseitigen Sounds umgeschaltet werden.

Von Bank 0 auf 1 oder umgekehrt umschalten: Taste "Store" drücken (im Display erscheint vorn "Bn" und dahinter die jeweils eingestellte Bank "0" oder "1") , dann den Taster "1" oder "0", drücken, je nachdem, auf welche Bank umgeschaltet werden soll.

### **3.1.3 Der Schalter "Protect"**

**Wenn Sie programmieren möchten, muß der Schalter "Protect" in Stellung "off" stehen. Der Schalter schützt Ihre Programme vor unbeabsichtigtem Umprogrammieren. Wenn Sie doch versuchen, die Taste "Edit" zu drücken, solange der Schalter auf "on" steht, erscheint "Prot" im Display, (prot = protect = geschützt)**

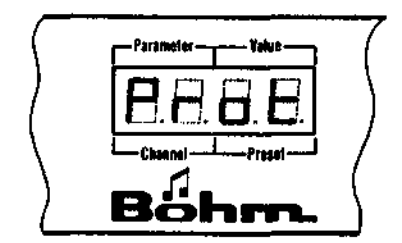

### **3.2 Das Spiel mit den werksseitig programmierten Klangfarben**

Zwei Dinge sind zu beachten:

- 1. Der Lautstärkeregler, vorn rechts am Expander sollte zunächst in Mittelstellung gebracht werden. Später passen Sie hiermit die Lautstärker des Expanders an.
- 2. Die ersten beiden Stellen im Display zeigen beim Spiel den ausgewählten MIDI-Kanal 1-16 an, und dahinter die 2-stellige Programmnummer.

Bevor es mit dem Ausprobieren richtig losgeht, muß beachtet werden, daß der richtige MIDI-Kanal ausgewählt ist.

Nachdem Sie nun soviel der Worte über sich ergehen lassen mußten, sollten Sie sich nun mit den vorbereiteten Sounds entspannen.

Mit den 10 Tastern "0" bis "9" werden alle Klang-Presets von 00 bis 99 eingestellt. Für jeden Sound drücken Sie zwei Tasten, z.B. für den Sound 04 die Tasten "0" und dann "4", oder für 53 die Tasten "5" und dann "3". Auf jeden Fall müssen immer 2 Zahlen im Display stehen. Diese Bedienart hat den Vorteil, daß Sie beim Wechsel von einem Sound auf einen anderen, schon die erste Stelle des nächsten Presets eingeben können, ohne daß etwas Ungewolltes erklingt. Sie tippen erst im letzten Moment, bevor der neue Sound gebraucht wird, die zweite Stelle ein, und der neue Sound erklingt .

Die Daten, die in "MIDI IN" Ihres Expanders ankommen, haben verschiedene Bedeutungen. Es wird nicht nur empfangen, welcher Ton, wie lang, wie stark, mit wieviel Modulation usw. gespielt werden soll, sondern auch von welchem MIDI-Kanal diese Informationen kommen. Bei Verwendung eines fremden MIDI-Keyboards vergewissern Sie sich bitte zunächst, auf welchem Kanal gesendet wird. Dann stellen Sie mit Hilfe des Tasters "Channel" den Expander auf den jeweiligen Kanal ein, indem Sie den Taster entsprechend häufig antippen.

Normalerweise wird im Display "Kanal 1" und das dazugehörige Preset angezeigt. Tippen Sie auf die Taste "Channel", so wird auf " Kanal 2", dann auf "3", auf "4" usw. bis "Kanal 16" umgeschaltet, danach folgt wieder "Kanal 1".

Wenn auf mehreren MIDI-Kanälen Daten ankommen, sollte für jeden Kanal auch ein entsprechendes Preset eingestellt werden:

- Taster "Channel", für Chan. 1 bis 16 - Taster "0" bis "9", für Preset "—", "01" bis "99" ("—" entspricht "00" = Stummschaltung)

Übrigens, mit den meisten Böhm-MIDI-Zusätzen können, ohne den Expander zu verstellen, unterschiedliche Sounds auf verschiedenen Bereichen (Obermanual, Untermanual eventuell auch Pedal) eingestellt und polyphon gespielt werden.

Unten im Taster "Channel" befindet sich eine LED, die blinkt, wenn MIDI-Daten im Expander ankommen. Sie wissen dann, daß Sie das MIDI-Kabel richtig angeschlossen haben.

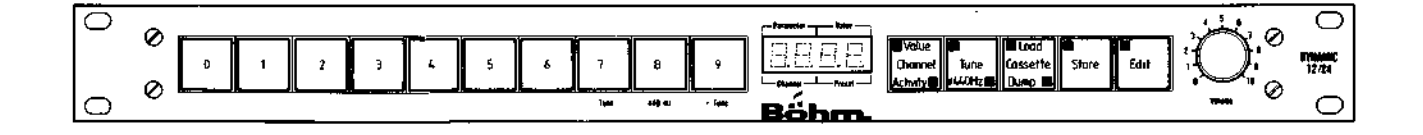

# **Expander-Sound-Tabelle**

 $\sim$ 

(einzustallende Preset-Nummer / Soundbezeichnung)

 $\sim$ 

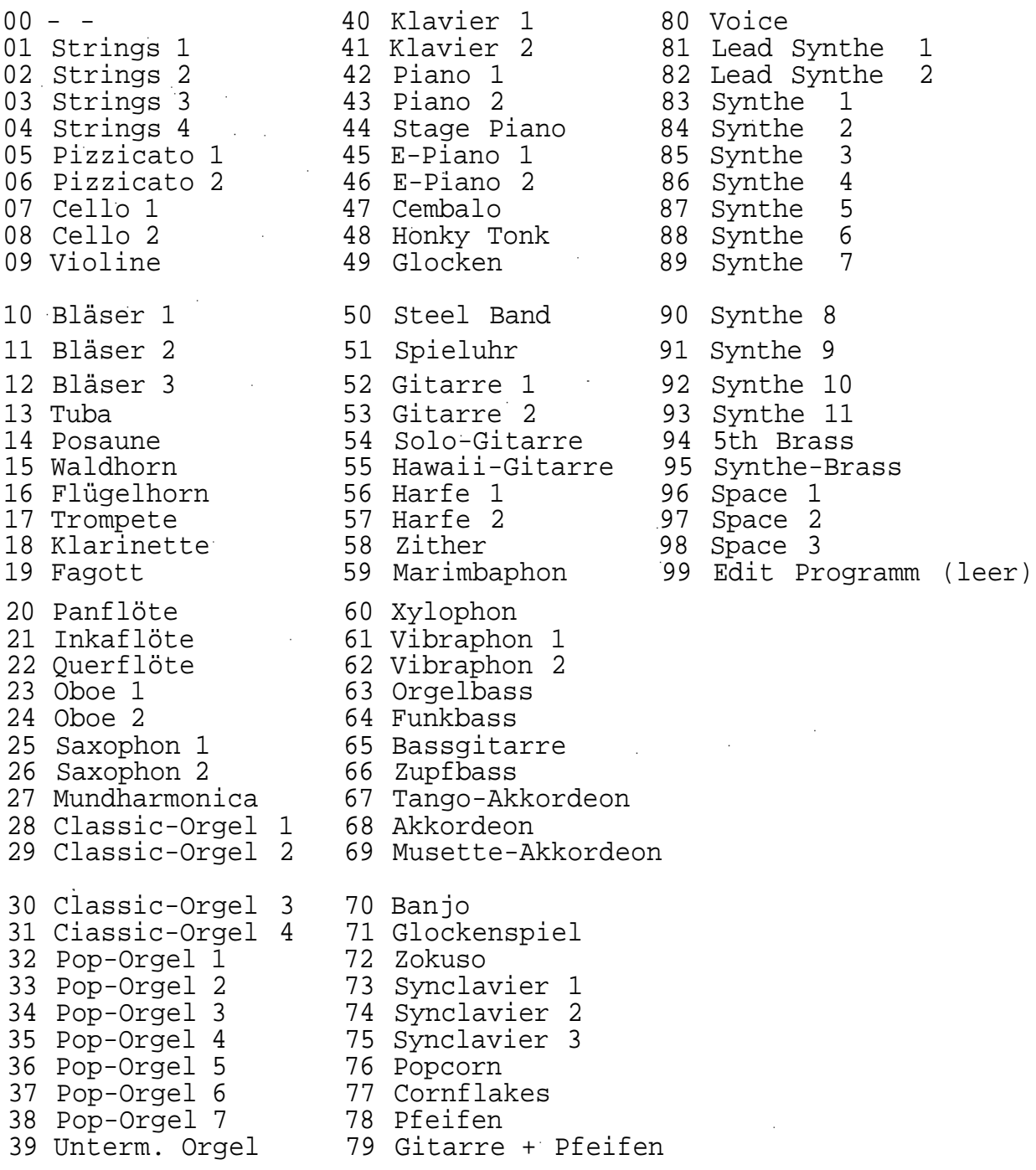

### **4. Tonhöhenanpassung an andere Instrumente (Tuning)**

Der Expander ist automatisch auf 440 Hz (Kammerton A) gestimmt. Für eine andere Stimmung, höher oder tiefer, wird die Taste "Tune" gedrückt, die obere LED leuchtet.

- Stimmung absenken mit Taste 7, "-Tune"<br>- Stimmung anheben mit Taste 9, "+Tune" - Stimmung anheben mit Taste 9, - Stimmung 440 Hz mit Taste 8, "440 Hz"

Bei Stimmung ungleich 440 Hz leuchtet die untere LED im Taster "Tune".

Die Stimmung wird in kleinen Schritten angehoben oder abgesenkt. Das Display zeigt während der Änderung die Anzahl der Schritte.

Zum Abschluß der Tonhöhenanpassung, Taster "Tune" erneut antippen, die obere LED im Taster erlischt und die eingestellte Tonhöhe ist abgespeichert.

### **5**. **Die Programmierung eigener Sounds.**

### **5.1 Das Tonerzeugungssystem**

Der Böhm-Expander ist ein "Synthesizer" mit sogenannter Phasen-Modulations-Technik (PM). Dieses System gestattet das Einstellen von sehr differenzierten Klangnuancen und bietet hiermit ungeahnte Möglichkeiten.

### **5.2 Verbindungsdiagramme (Connection-Diagramme)**

Bei der Phasen-Modulation bestimmt ein Generator die Grundtonhöhe (später Oktaveinstellung genannt). Die übrigen Generatoren erzeugen dann die Obertöne und somit erst den eigentlichen Klang. Vier Generatoren pro Stimme werden bei der Phasen-Modulation verwendet und in 8 verschiedenen Formen miteinander verbunden.

Aus dem Verbindungsdiagramm sehen Sie, wie einige Generatoren andere Generatoren steuern oder (im Connection-Diagramm 7) parallel zueinander arbeiten.

Den größtmöglichen Einfluß auf einen Sound haben Sie durch Verbindungen, in denen ein Generator einen anderen Generator steuert.

### **5.3 Die zur Verfügung stehenden Parameter**

Für jeden Generator kann eine umfangreiche Menge von Parametern eingestellt werden.

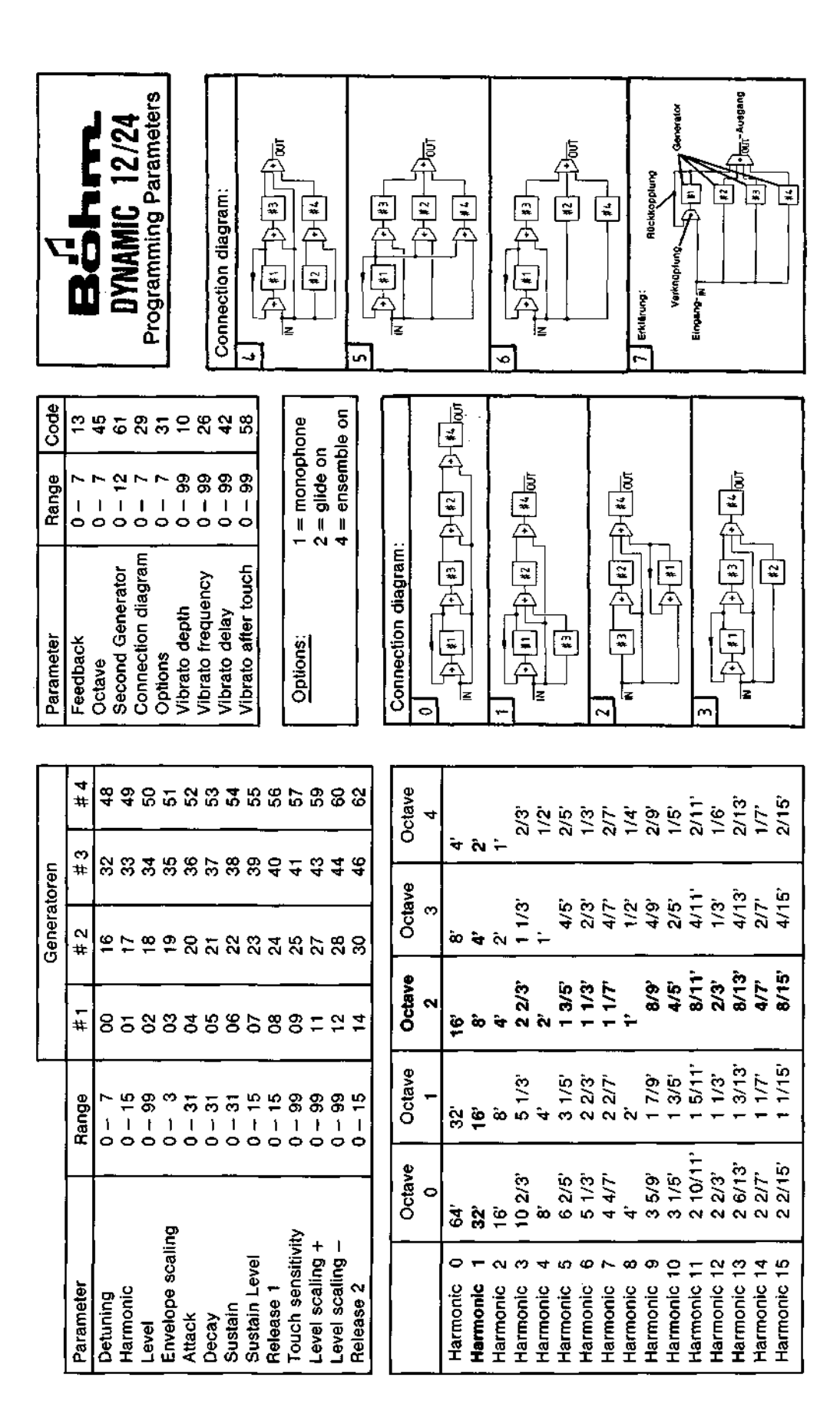

In der Tabelle unter 5.3., sehen Sie, welche Verbindungs-Diagramme zur Verfügung stehen, welche Zahl als Codierung für den jeweiligen Parameter vorgesehen ist, den Einstellbereich (Range) und welche Fußlagen einstellbar sind.

Erläuterungen zu allen Generatoren:

- Detuning : Jeder Generator kann leicht verstimmt werden. (Wenn 2 Generatoren dasselbe spielen) 0 bis 3 senkt die Stimmung ab, 4 bis 7 hebt die Stimmung an.
- Harmonie : Mit dem Einstellbereich 0 bis 15 werden 16 verschiedene Obertonanteile bestimmt. Nach Auswahl der Oktave (meistens Oktave 2) ergeben sich die untereinander stehenden Fußlagen, wie in der Tabelle aufgezeigt. (Fußlagen-Tabelle beachten: Harmonic 0 = 16', Harmonie  $15 = 8/15$ ').
- Level : Bestimmt die Lautstärke bzw. die Steuerungsintensität eines jeden Generators. 0 = Minimum, 99 = Maximum.

Envelope

- scaling : Die Hüllkurve kann nach oben rechts auf der Klaviatur verkürzt werden. 0 = keine Verkürzung, 3 = starke Verkürzung
- Attack : Toneinsatz weich. 0 = extrem weich, 31 = extrem hart, direkt.

Decay : Abklingzeit oder Percussion. 0 = Percussion aus,

- 1 = Percussion extrem lang,
- 31 = Percussion extrem kurz
- Sustain: Lautstärkeverlauf des zeitlich regelbaren Ausklingvorgangs. 0 = Lautstärke konstant, 31 = Lautstärke nimmt extrem stark ab.

Sustain

level : Hiermit bestimmen Sie, an welchem Abklingpunkt der Decay (Percussion) zum Sustain übergeht. 0 = Sustain level 0, also Decay geht nach 0 15 = kein Decay mehr vorhanden.

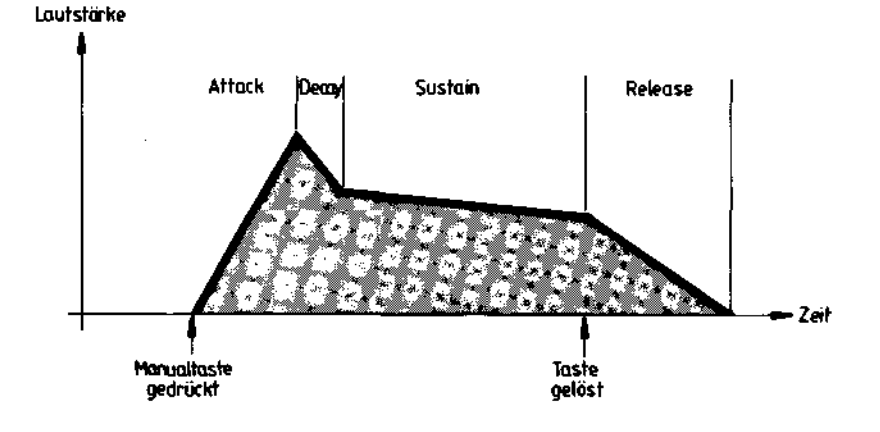

Abbildung: ADSR-Hüllkunve

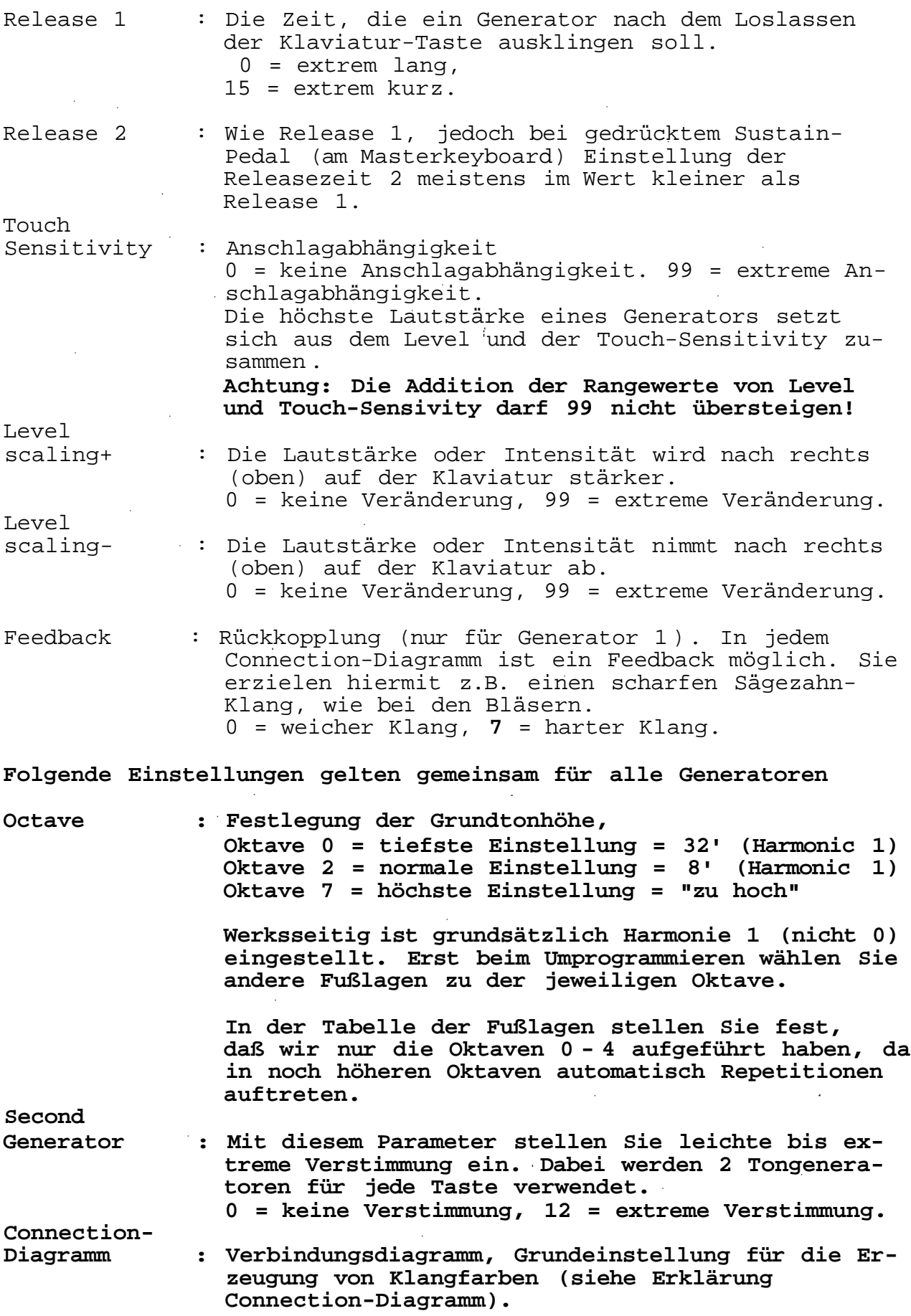

 $\sim$ 

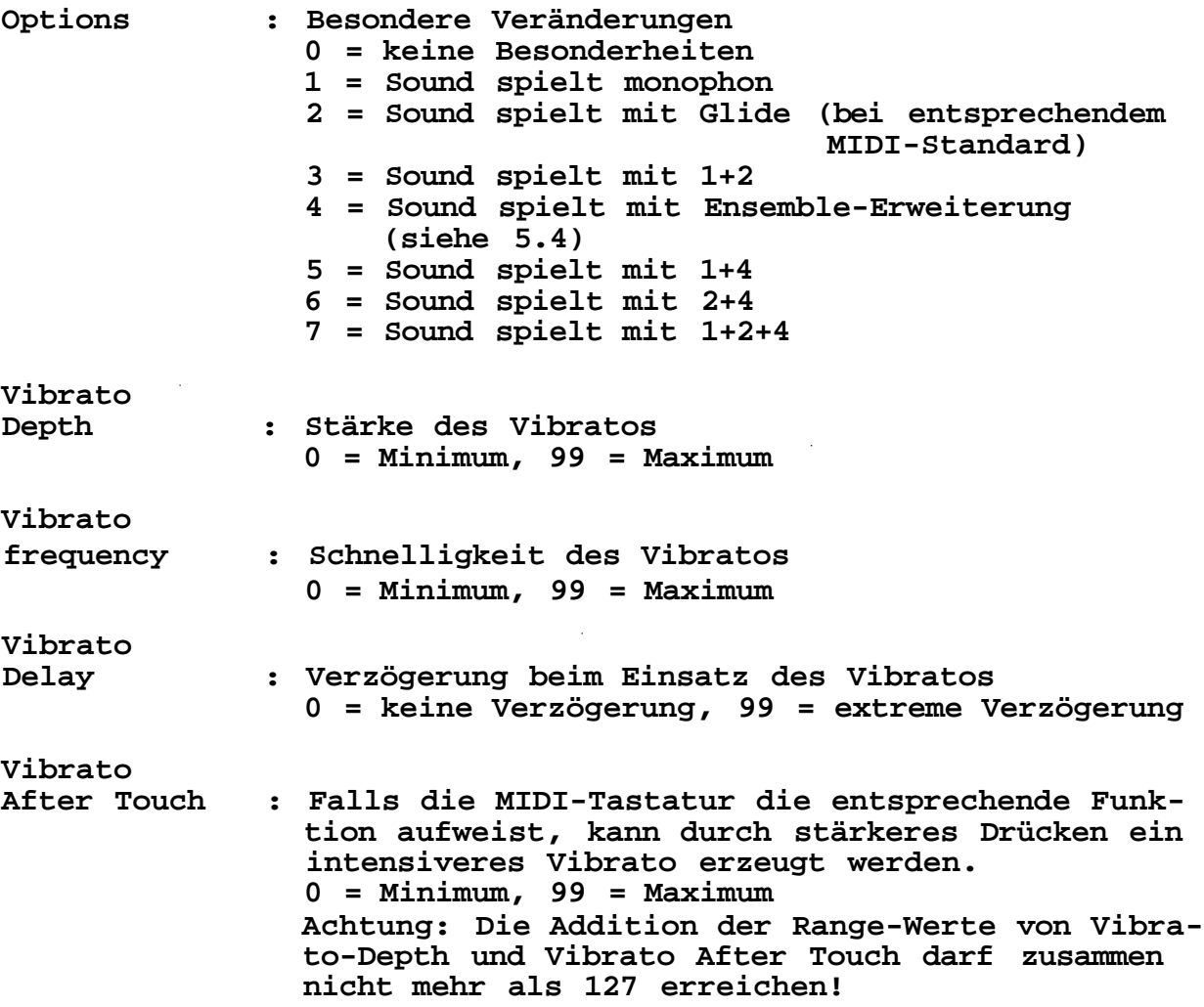

### **5.4 Ensemble-Effekt**

Diese Ergänzung ermöglicht die Streichereffekte und bringt den runden Sound für viele Synthesizer-Klangfarben. Ist diese Erweiterung nicht eingebaut, so werden diese Klänge nicht hörbar (z. B. auf den Presets 01, 02, 03 oder 04, kein Ton!)

### **5.5 Das Programmieren**

Der eigentliche Programmiervorgang beginnt mit dem Drücken der Taste "Edit"; die LED blinkt und im Display erscheinen zwei Striche.

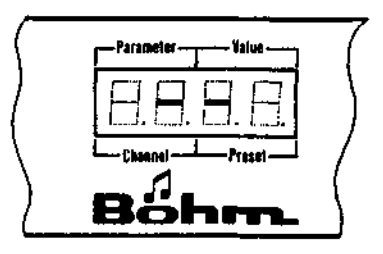

Nun haben Sie drei Möglichkeiten:

- 1. eine der vorhandenen Klangfarben aus der vorher ausgewählten Bank zu verändern.
- 2. den Sound zu verändern, der als letzter bearbeitet wurde.
- 3. völlig neu anzufangen.

Im ersten Fall geben Sie jetzt die Presetnummer der zu verändernden Klangfarbe ein, im zweiten und dritten Fall brauchen Sie nichts weiter zu unternehmen. Dann erneut Taste "Edit" drücken. Das Blinken der LED geht in ständiges Leuchten über.

Die Displayanzeige ändert ihre Bedeutung:

Die ersten beiden Stellen geben die Parameternummer an, die Sie aus der Tabelle unter 5.3 ablesen können, die nächsten beiden Stellen den für den Parameter eingestellten Wert (Value).

Beim Aufbau einer komplett neuen Klangfarbe drücken Sie die Taste "Cassette" (das hat nichts mit dem Cassetten-Interface zu tun); alle Parameter werden dabei auf 00 gesetzt. Die Taster "0" bis "9" ermöglichen jetzt die Auswahl der Parameter - bei nicht leuchtender LED "Value" im Taster "Channel" - oder den Wert des eingestellten Parameters - bei leuchtender LED "Value". Der Taster dient also auch zur Umschaltung zwischen Parameterauswahl und deren Werteinstellung.

Sobald der neue Sound zu einem anhörenswerten Klang gewachsen ist, können Sie ihn wie folgt abspeichern: Zuerst die Taste "Store" drücken, die LED blinkt, im Display erscheinen zwei Striche. Sie wählen mit den Tasten "0" bis "9" den Platz aus, auf dem Ihr persönlicher Sound abgespeichert werden soll und schließen den Vorgang durch nochmaliges Betätigen der Taste "Store" ab. Nun können Sie weiter an Ihren Sounds basteln oder die Taste "Edit" drücken, um den Programmiervorgang zu beenden.

Anhand der Tabelle unter 5.3 ersehen Sie, daß jedem Parameter eine Codierungsnummer zugeordnet ist. Beim Programmieren wird diese Nummer aufgerufen und dann der neue Wert eingestellt. (Näheres siehe Programmierbeispiel)

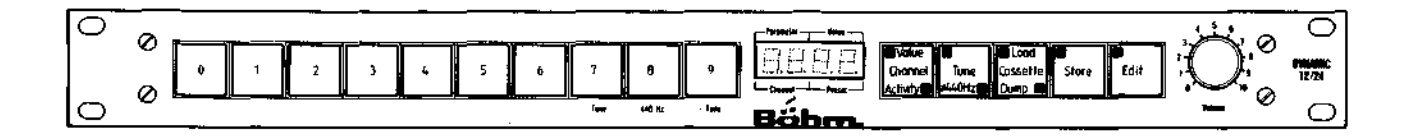

### **5.6 Beispiel zur Programmierung einer eigenen Klangfarbe**

Hierzu wird zunächst der Arbeitsspeicher gelöscht: Programm 99 ist der Arbeitsspeicher. Also: "99" aufrufen (Taste "9" zweimal antippen), 2 x "Edit" und 1 x "Cassette" antippen und der Arbeitsspeicher ist gelöscht.

Nun bauen Sie anhand der Tabelle Ihren ersten eigenen Sound, z.B. einen Sinus-Sound anhand des Diagramms 7, bei dem alle Generatoren parallel arbeiten.

Sie wählen jeweils den Parameter an, tippen also mit den Tastern "0" bis "9" die Nummer des Parameters ein, schalten dann mit dem Taster "Channel" auf "Value" (Wert des Parameters) um, tippen mit dem Taster "0" bis "9" den gewünschten Wert ein und schalten "Value" wieder aus, um einen anderen Paramter auswählen zu können.

Folgende Parameter einzeln aufrufen und Wert einstellen:

Parameter Codes Range Erklärung Connection- 29 7 alle Generatoren diagramm arbeiten parallel Oktave 45 2 Grundton 8' (da hier automatisch Harmonic 1) Einstellung für Generator 1 (#1) Harmonic 01 0 16'<br>
Level 02 90 fas Level 02 90 fast max. Lautstärke Einsatz extrem hart Release 1 08 15 Extrem kurzes Ausklingen beim Loslassen damit spielt Ihr Expander 16' Sinus weiter mit Generator 2: Harmonie 17 1 8' Level 18 90 siehe oben Attack 20 31<br>Release 1 24 15 Release 1 24 15 " zum 16' ist 8' dazugekommen Wir erweitern den Klang mit der 2 2/3' Percussion mit Generator 3 . Harmonie 33 3 2 2/3'<br>
Level 34 90 siehe Level 34 90 siehe oben Attack 36 31 siehe oben Decay 37 3 Percussion kurz Release 1 40 15 siehe oben Das klingt schon recht ordentlich, nur schweben soll der Ton etwas: Second Generator 61 2 leichte Verstimmung (siehe Erklärung der Generatoren) Nun verändern Sie testweise nach und nach einmal alle Parameter. Tolle Ergebnisse lassen sich erzielen! Anschließend Taste "Edit" antippen, die LED erlischt.

### **5.7 Abänderung eines werksseitigen Sounds**

Wenn eine Klangfarbe nicht neu aufgebaut, sondern nur verändert werden soll, wählen Sie Preset "99" an (2 x Taste "9") , drücken Taste "Edit", wählen das zu ändernde Programm, z.B. "19", drücken erneut "Edit" und der werksseitige Sound ist in den Arbeitsspeicher "99" kopiert. Die Parameter wählen Sie wie gewohnt und verändern diese nach Ihrem Geschmack. Parameter mit dem Wert "00" sind funktionslos und beeinflussen den Klang nicht.

Sie können nun den neu erstellten Klang im Preset 99 spielen. Wenn er Ihnen gut gefällt, kann er auf ein anderes Preset kopiert werden. Der Arbeitsspeicher (Preset 99) steht dann für neue Klangexperimente wieder zur Verfügung.

Das Ändern von Intensitäten und Werten in den Parametern hat teilweise nur geringen, teilweise aber auch enormen Einfluß auf den Klang, doch probieren Sie selbst.

### **6**. **Das Cassetten-Interface**

Schon nachdem Sie die ersten Programmierversuche unternommen haben, sollten Sie diese Daten unbedingt schützen. Es gibt einen schnellen Weg dazu, falls das Cassetteninterface in Ihrem Expander eingebaut ist. Der Cassettenrecorder wird mit dem 5-poligen DIN-Kabel mit der Buchse "Cassette" des Expanders verbunden.

### **6.1. Abspeichern auf Cassette**

Recorder auf Aufnahme, starten. Warten Sie einige Sekunden und drücken die Taste "Cassette" am Expander zweimal. Die "Dump"-LED leuchtet. Die Taste "Edit" des Expanders drükken. Nun werden die Presets auf die Cassette gespeichert. Das Display zählt rückwärts von 99 nach 1 und zeigt dann wieder, wie gewohnt MIDI-Kanal und Presetnummer an.

### **6.2 Laden von Cassette**

Sie drücken die Taste "Cassette" einmal, die LED "Load" leuchtet, tippen die Taste "Edit" an und starten den Recorder zu Beginn eines kompletten Programms. (Wenn Sie mehrere Programme auf einer Cassettenseite gespeichert haben, empfiehlt sich eine genaue Katalogisierung).

Das Display zählt die Presets ab, die noch zu laden sind. Im Falle eines Ladefehlers erscheint im Display "Err" für Error (Irrtum beim Zurückladen). Dann sind "falsche" Daten auf Bank 0. "Err" bleibt im Display, bis man die Taste "Edit" drückt, um zu bestätigen, daß man den Ladefehler gesehen hat. Dann werden automatisch die Sounds aus Bank 1 auf Bank 0 kopiert. Versuchen Sie das Laden einfach nocheinmal.

Für das Spiel und das Experimentieren mit Ihrem Expander wünschen wir Ihnen viel Vergnügen.

## Anhang: MIDI-Codes

### Zugelassene MIDI-Codes für den Expander (alle Angaben in Hexadezimalcodes)

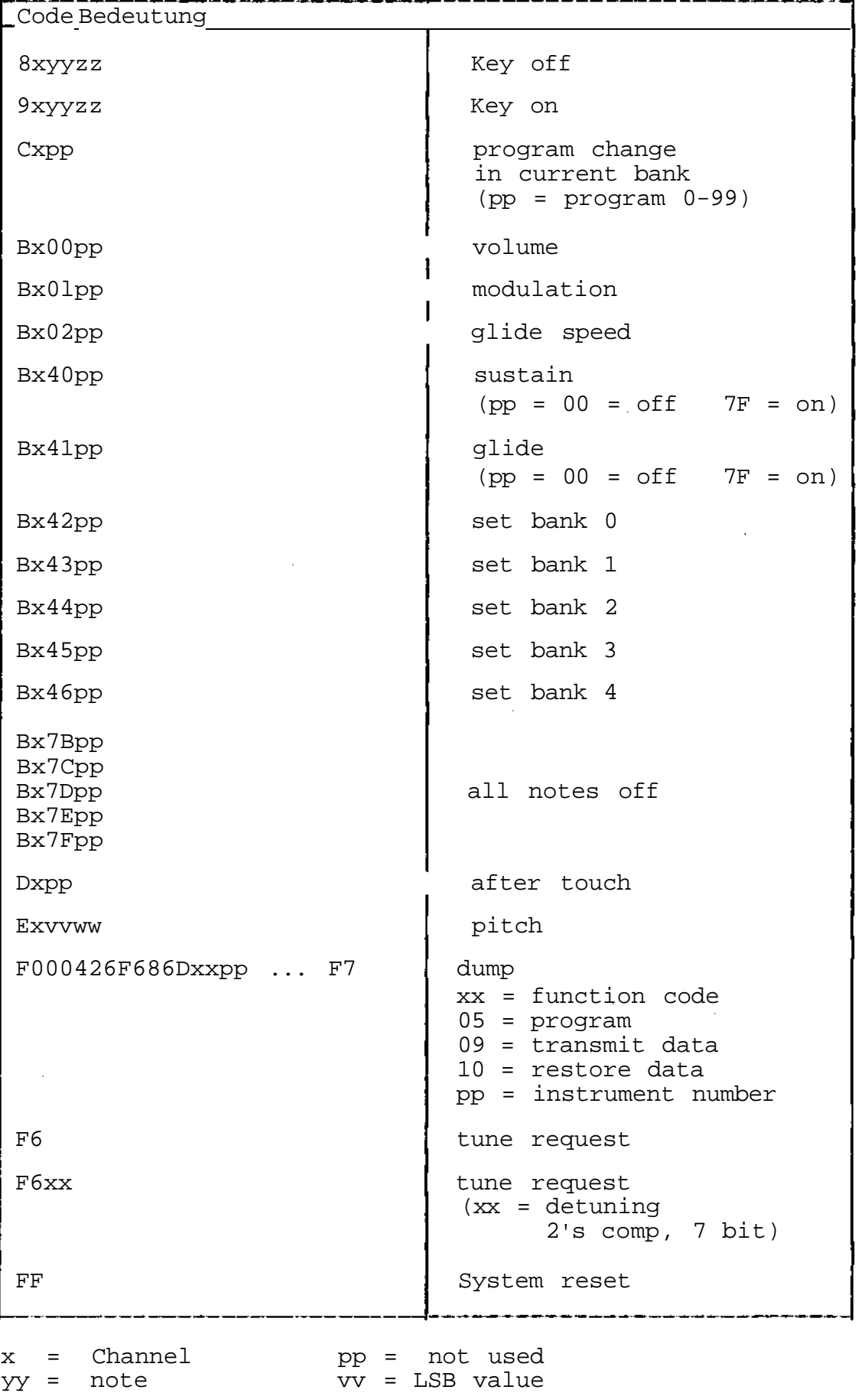

zz = velocity ww = MSB value

## Programmierdaten für Dumpbefehl

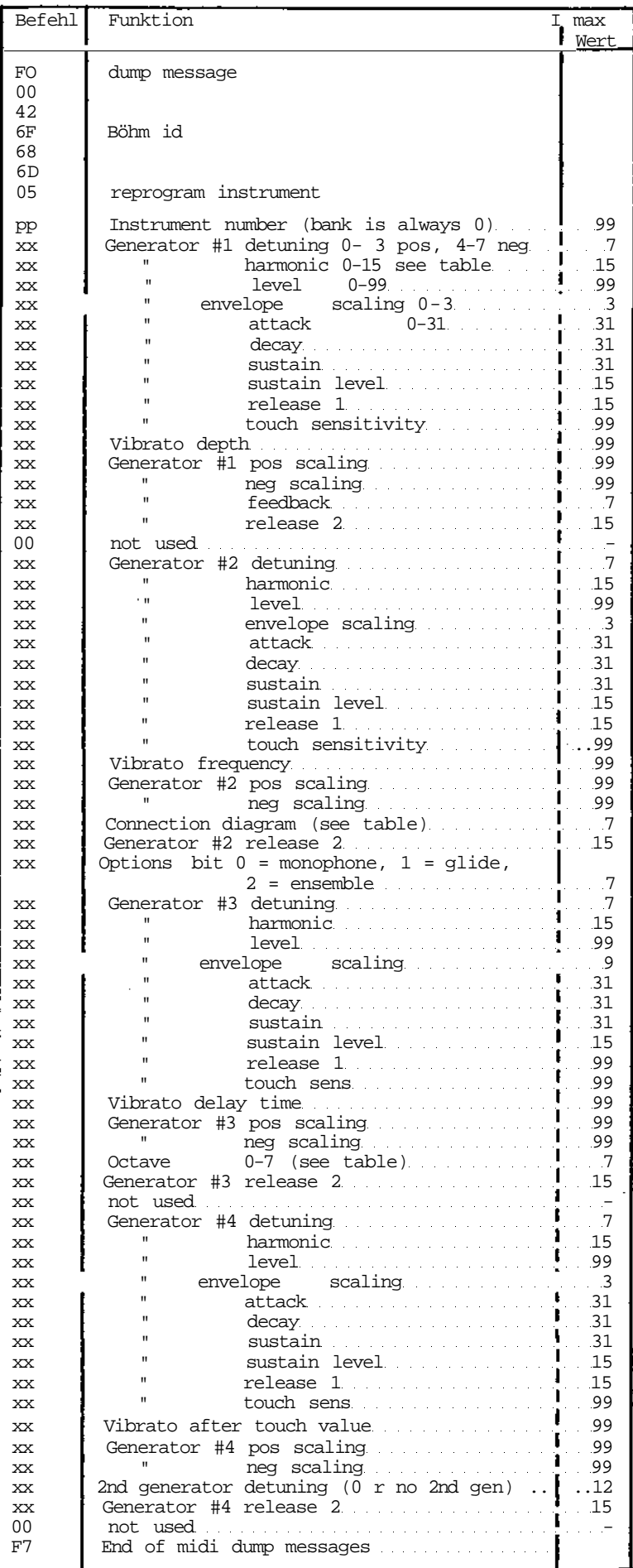

**Die Böhm. Die Orgel, die man selber baut.**

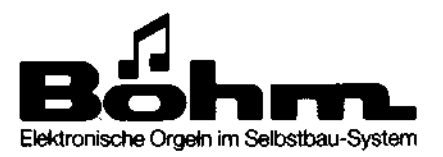